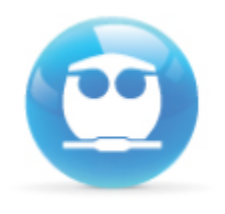

# Guía de Acceso al Examen Diagnóstico en Línea **Equilibrio y Cinética (1308 )**

**Semestre 2020-2**

**Fecha de aplicación 7 de febrero 2020**

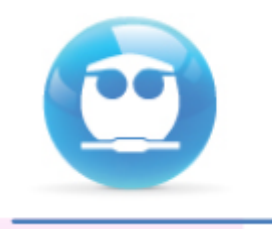

- Asegúrate de contar con una **conexión** a internet **confiable**.
- El uso de tabletas o dispositivos móviles NO se recomienda para la resolución del examen diagnóstico ya que es posible que algunas preguntas no se muestren correctamente

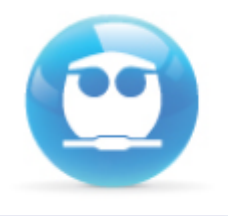

• Puedes acceder desde cualquier navegador (Internet Explorer, Firefox, Safari, Chrome, etc) o Sistema Operativo (Windows, Linux, Mac OS).

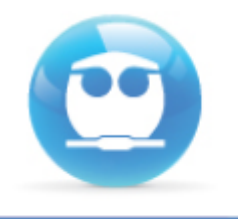

Si realizaste tres intentos para acceder y no lo lograste, tendrás que cerrar y reiniciar tu navegador, ya que el sistema se bloquea por seguridad.

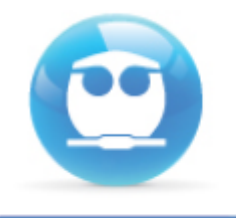

• Tendrás un tiempo límite (timer) para responder el examen, el cual se mostrará en la parte superior izquierda de tu pantalla .

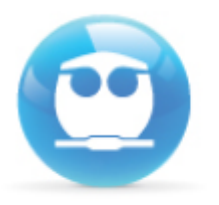

## **Cons ideraciones:**

- Al escribir la contraseña, respeta el uso de mayúsculas**,** minúsculas **y** sí mbolos.
- La contraseña que se empleara para el examen del viernes 7 de febrero de las 14:00 a las 20:00 hrs. es **tu número de cuenta seguido de los caracteres**: **W#g** •

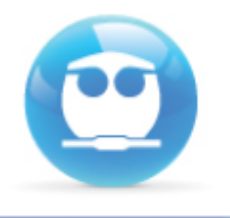

• Solo tendrás **un intento**, esto es, solo podrás realizar una vez el examen (te lo indicará el sistema antes de mostrarte las preguntas).

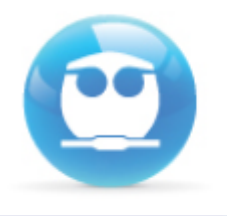

- L a **n a v e g a c i ó n dentro del examen será l i b r e** , es decir podrás regresarte a contestar o corregir las preguntas previas
- Asegúrate que tu conexión a internet funcione adecuadamente.

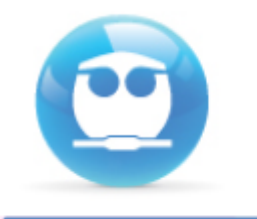

• Cuando termines de enviar tus respuestas, **el sistema, te mostrará tu calificación** 

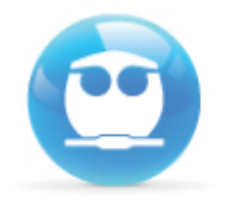

# El día del examen, ingresa a la siguiente dirección

https://examenes.quimica.unam.mx

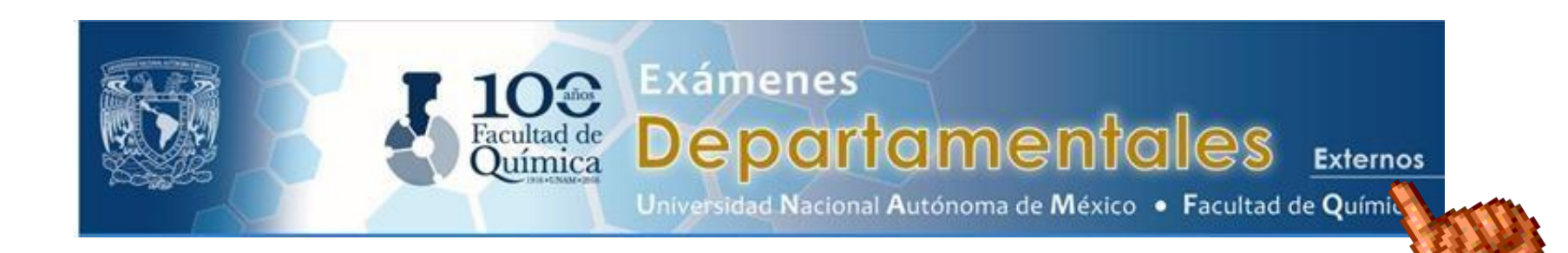

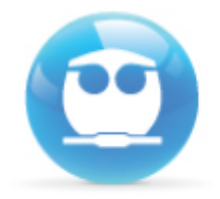

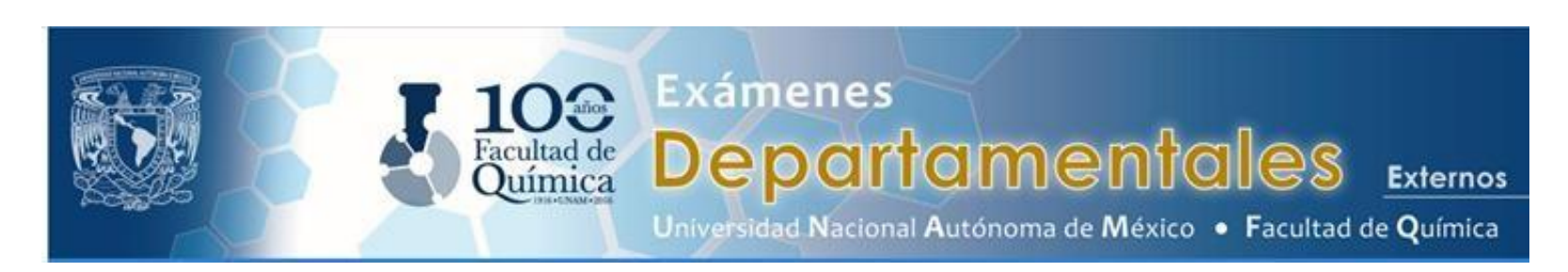

#### **Ingresar**

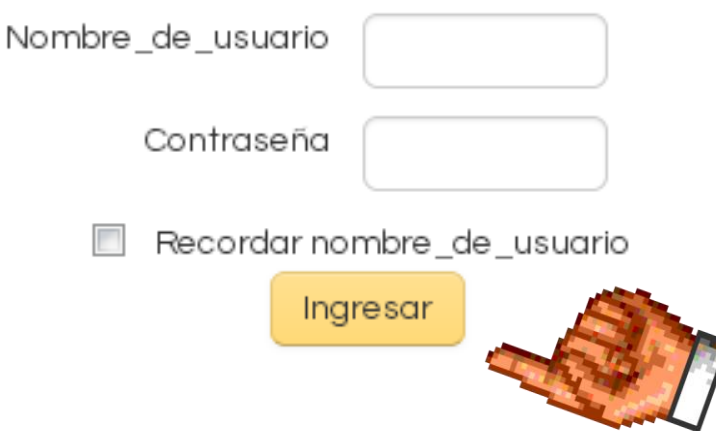

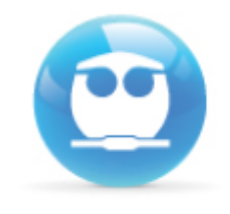

Usuarios registrados

Entre aquí usando su nombredeusuario y contraseña (Las 'Cookies' deben estar habilitadas en su navegador)

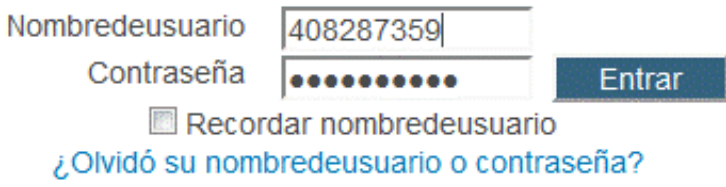

Para ingresar, el **nombre de usuario** será tu número de cuenta.

Ejemplo de usuario**:** 408287359

La **CONTRASEÑA** será otra vez tu número de cuenta y los **siguientes caracteres: W#g**

**Ejemplo de contraseña:** 408287359W#g

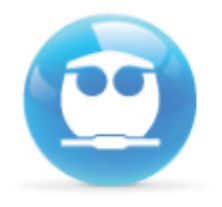

### Da un clic en "Equilibrio y Cinética"

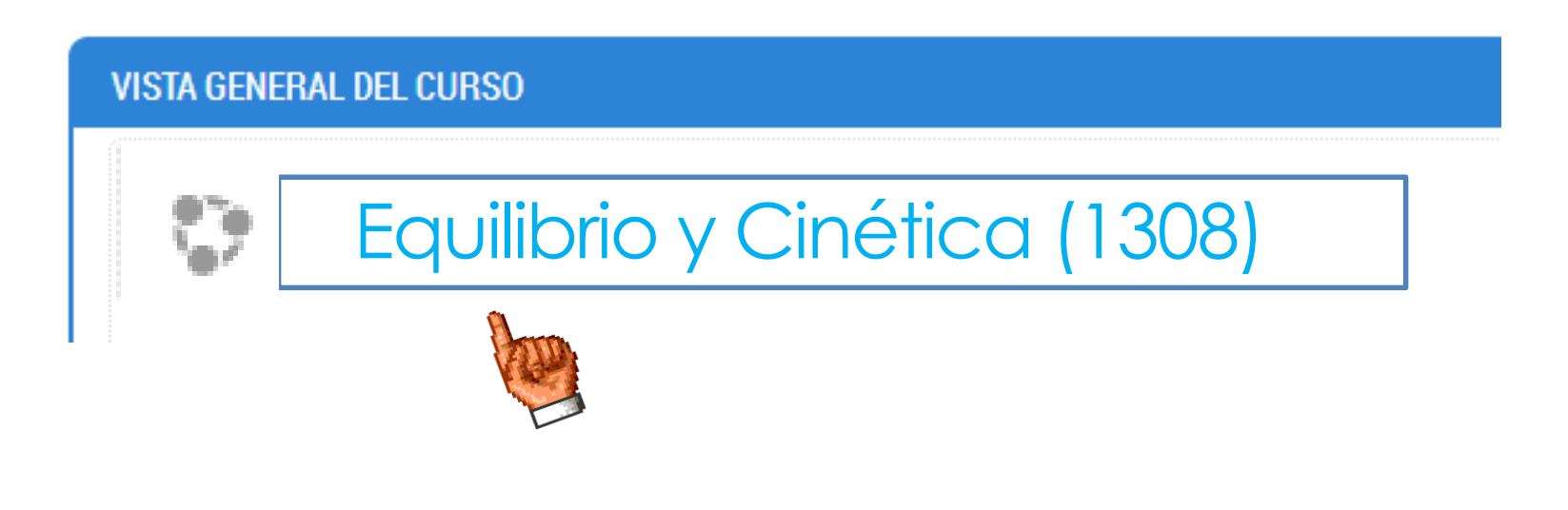

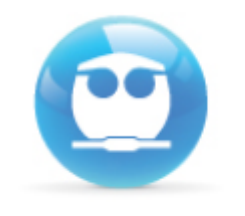

#### Una vez dentro del sistema, selecciona

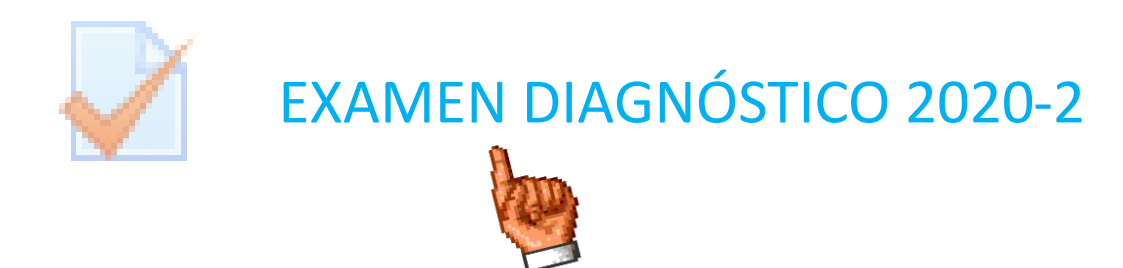

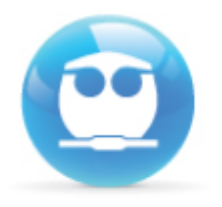

# **A continuación da un clic en el botón COMENZAR EL EXAMEN YA.**

**Intentos permitidos: 1**

**Este examen estará abierto el viernes 7 de febrero del 2020, 14:00 hrs Este examen se cerrará el viernes 7 de febrero de 20202 a las 20:00 hrs**

**Límite de tiempo: 90 minutos**

Comenzar el examen ya

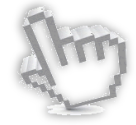

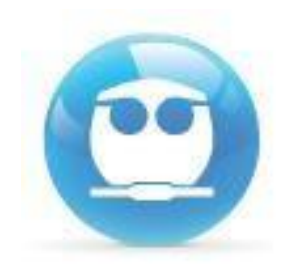

### Te aparecerá una confirmación da clic en **INI C IA INT ENTO :**

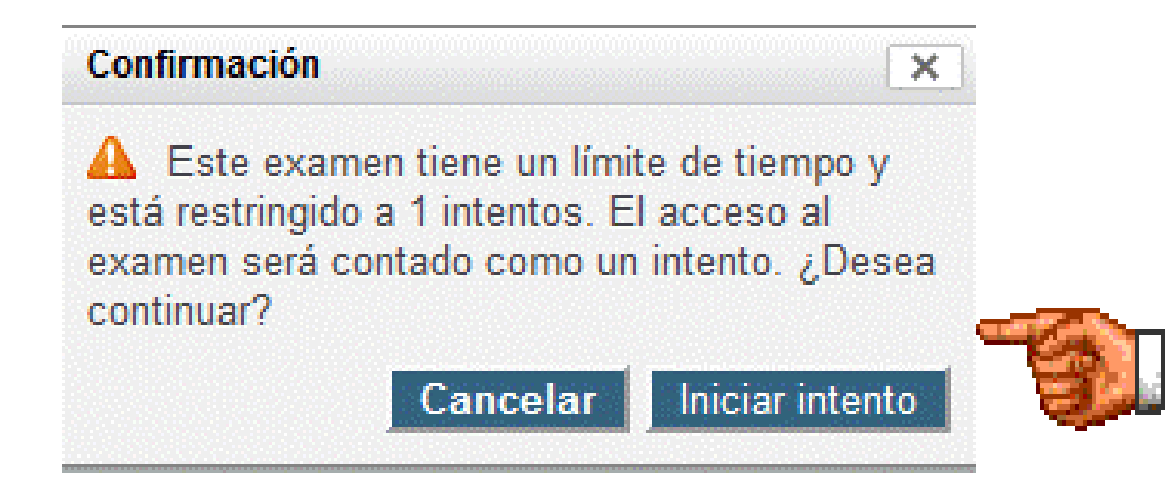

**Advertencia: una vez que hagas clic en INICIAR INTENTO empezará a correr tu tiempo para responder el examen. Asegúrate de estar listo para responder el examen antes de dar clic.**

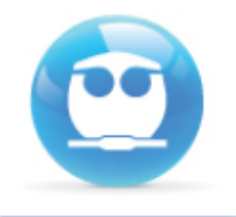

#### Una vez respondidas todas las preguntas da un clic en el botón SIGUIENTE.

 $\Diamond d.$  y varía linealmente con x

Ce. y es proporcional al cuadrado de

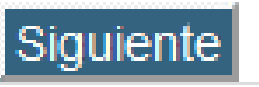

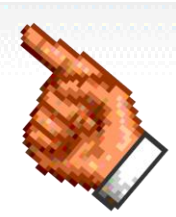

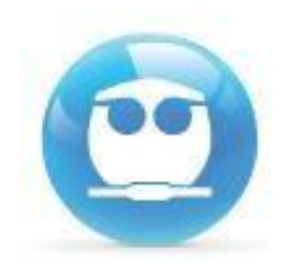

# El sistema te enviará un listado de las preguntas con y sin respuesta, da un clic en ENVIAR TODO Y TERMINAR. \*Procura concluir un minuto antes.

Tiempo restante 1:06:27

Este intento debe ser enviado para **Viernes 7 de febrero de 2020 20:00**

Enviar todo y terminar

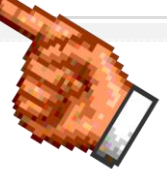

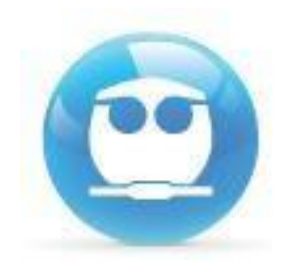

# **Da clic en la confirmación ENVIAR TODO Y TERMINAR**

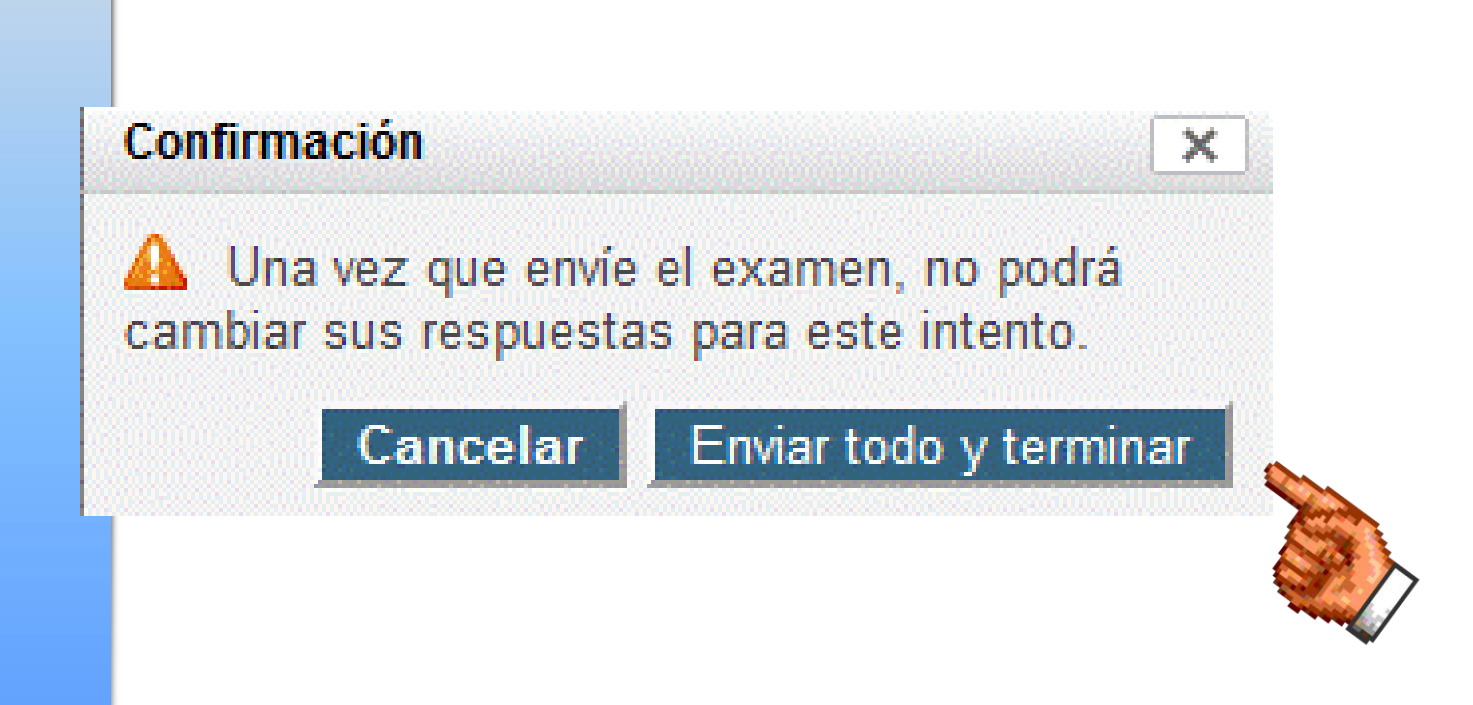

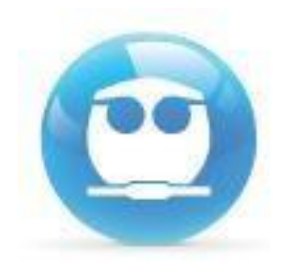

# Finalmente NO OLVIDES cerrar tu sesión. Da un clic en la liga **SALIR** que se ubica a un costado de tu nombre:

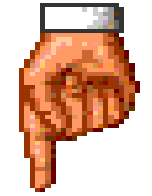

Usted se ha identificado como FERNANDO MORALES (Salir)